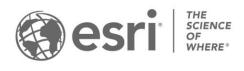

ESRI EXTERNAL

## Support for Field Maps Designer on ArcGIS Enterprise

Last updated: November 2024 | Latest version of ArcGIS Enterprise: 11.4

## Overview

The Field Maps Designer web app is available on ArcGIS Online and ArcGIS Enterprise 10.9.1 and later. The features and capabilities available in Field Maps Designer depend on the version of ArcGIS Enterprise that you're using.

## Support matrix

The following matrix lists the recently added features and capabilities of Field Maps Designer and indicates the version of ArcGIS Enterprise they're supported on.

| General                                                           | 10.9.1 | 11.0 | 11.1 | 11.2 | 11.3 | 11.4 |
|-------------------------------------------------------------------|--------|------|------|------|------|------|
| Named Field Maps<br>Designer                                      |        |      |      | х    | х    | х    |
| Open in Map Viewer from the action bar                            |        |      |      |      |      | х    |
| Maps                                                              | 10.9.1 | 11.0 | 11.1 | 11.2 | 11.3 | 11.4 |
| View and configure mobile map packages                            |        |      |      |      |      | х    |
| Create maps and layers for data collection                        |        |      | х    | х    | х    | х    |
| View maps by folder                                               |        |      |      |      |      | Х    |
| Create an empty map without new layers                            |        |      |      |      | x    | х    |
| Set the coordinate system used when creating layers               |        |      |      |      | x    | х    |
| Determine whether m-<br>values are stored when<br>creating layers |        |      |      |      | x    | х    |

| Forms                                       | 10.9.1 | 11.0 | 11.1 | 11.2 | 11.3 | 11.4 |
|---------------------------------------------|--------|------|------|------|------|------|
| Renamed from 'Content' page to 'Forms' page |        |      | х    | х    | х    | х    |

November 2024 Page 1

| Add new layers to the map              |   |   |     | Х | Х |
|----------------------------------------|---|---|-----|---|---|
| Reorder layers on the map              |   |   |     |   |   |
| and manage group layers                |   |   |     | Х | Х |
| Build forms with new form              |   |   |     |   |   |
| elements (basic and choice)            | Х | Х | Х   | Х | Х |
| Edit the form if the layer is          |   |   |     |   |   |
| not enabled for editing (if            |   |   |     |   |   |
| you have privileges to edit            |   |   |     |   |   |
| with full control and aren't           |   |   | Х   | Х | Х |
| already the layer owner or             |   |   |     |   |   |
| an administrator)                      |   |   |     |   |   |
| Build forms with new form              | x | x | x   | Х | Х |
| elements (basic and choice)            | Λ | ^ | ^   |   |   |
| Add Info elements                      |   |   |     | Х | Х |
| Manage lists of values                 | Х | Х | Х   | Х | Х |
| Manage ranges                          |   |   |     | Х | Х |
| Create visibility expressions          | v | V | . v | V | V |
| with the expression builder            | Х | Х | Х   | Х | Х |
| Control whether field values           |   |   |     |   |   |
| are preserved after being              |   | Х | Х   | Х | Х |
| hidden                                 |   |   |     |   |   |
| Add calculated values                  | Х | Х | Х   | Х | Х |
| Logic section available                |   |   |     |   |   |
| (create custom required                |   |   | Х   | Х | Х |
| and editable expressions)              |   |   |     |   |   |
| Delete fields from layers              | Х | х | Х   | Х | Х |
| and tables                             |   | - |     |   |   |
| Add contingent fields and field groups |   | х | х   | Х | Х |
| View nested field groups               |   | х | х   | х | Х |
| Save form changes to the               |   |   |     |   |   |
| layer                                  |   |   | Х   | Х | Х |

| Geofences                                   | 10.9.1 | 11.0 | 11.1 | 11.2 | 11.3 | 11.4 |
|---------------------------------------------|--------|------|------|------|------|------|
| Create geofences                            |        |      | Х    | Х    | Х    | Х    |
| Add filters to geofences                    |        |      | Х    | Х    | Х    | Х    |
| Customize geofences with Arcade expressions |        |      |      | х    | х    | х    |

| Offline                                                                                             | 10.9.1 | 11.0 | 11.1 | 11.2 | 11.3 | 11.4 |
|----------------------------------------------------------------------------------------------------|--------|------|------|------|------|------|
| Check if the basemap is token-secured                                                               |        |      |      |      | х    | х    |
| Check if map content contains duplicates items, unsupported field types, field names longer than 31 |        |      |      |      | х    | Х    |

November 2024 Page 2

| characters, or is not          |  |   |   |   |   |
|--------------------------------|--|---|---|---|---|
| enabled for export tiles       |  |   |   |   |   |
| Check for missing fields in    |  |   |   |   | Χ |
| feature layer, location        |  |   |   |   |   |
| sharing layer, SQL reserved    |  |   |   |   |   |
| keywords, multi-source         |  |   |   |   |   |
| basemaps, map notes            |  |   |   |   |   |
| stored as an item              |  |   |   |   |   |
| Warn for deprecated tile       |  |   |   |   | Х |
| layers, layers requiring true- |  |   |   |   |   |
| curve client editing, tile     |  |   |   |   |   |
| layers not using export        |  |   |   |   |   |
| equivalent                     |  |   |   |   |   |
| Use a tile package from        |  | Х | Х | Х | Х |
| your organization as the       |  |   |   |   |   |
| offline basemap                |  |   |   |   |   |

| App settings                                                                   | 10.9.1 | 11.0 | 11.1 | 11.2 | 11.3 | 11.4 |
|--------------------------------------------------------------------------------|--------|------|------|------|------|------|
| App settings page available Called 'Map settings' in ArcGIS Enterprise 10.9.1. | х      | x    | х    | х    | х    | Х    |
| Add track categories                                                           |        | х    | X    | х    | х    | Х    |
| Set level of detail allowed for offline map areas                              |        | х    | Х    | х    | х    | х    |
| Add layer filters                                                              |        |      | X    | х    | Х    | Х    |
| Set fix type threshold for GPS location                                        |        |      |      | х    | х    | х    |
| Allow/warn/block manual location being used to collect data                    |        |      |      | х    | х    | х    |
| Set default map extent                                                         |        |      |      |      | Х    | Х    |
| Disable the markup tool                                                        |        |      |      |      | Х    | Х    |
| Set map behavior when collecting new features                                  |        | х    | х    | Х    | х    | х    |

| Sharing                     | 10.9.<br>1 | 11.0 | 11.1 | 11.2 | 11.3 | 11.4 |
|-----------------------------|------------|------|------|------|------|------|
| Sharing mobile map packages |            |      |      |      |      | х    |

November 2024 Page 3